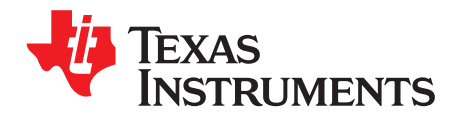

# *CC3120 Production Line Guide*

#### **1 Production Line Overview**

Texas Instruments provides a number of resources that assist manufacturers using the CC3x20 devices to produce products quickly and efficiently. To ensure products are designed with efficient production in mind, TI provides reference design collateral and application notes for schematic and PCB design. Software and hardware tools have been developed for programming and testing CC3x20 devices in the production line. In addition, Over-The-Air programming functionality allows for products to have their software updated periodically, even after they have been deployed.

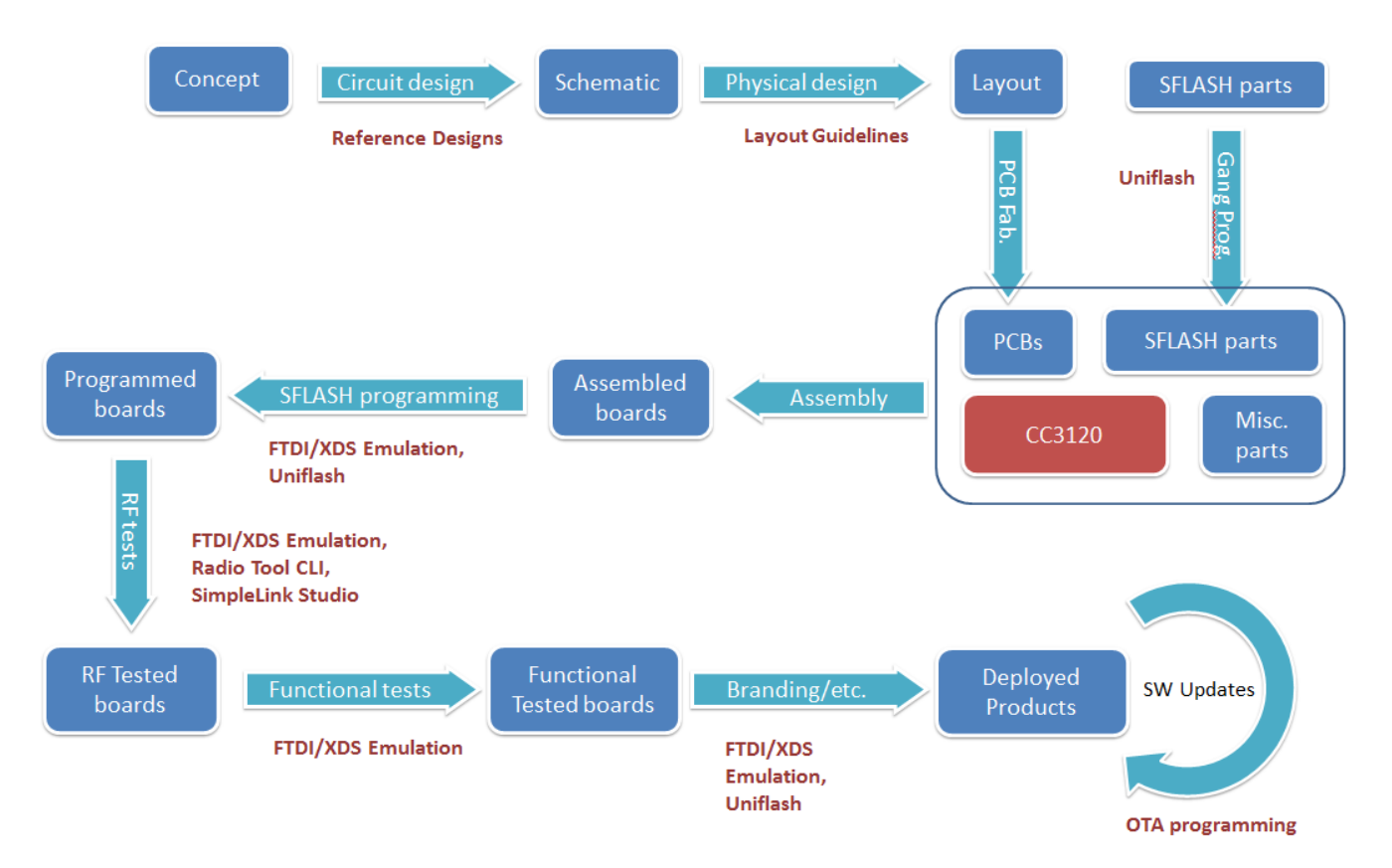

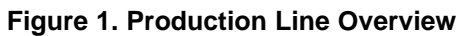

SimpleLink is a trademark of Texas Instruments. Wi-Fi is a registered trademark of Wi-Fi Alliance. All other trademarks are the property of their respective owners.

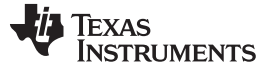

*Programming the CC3120 QFN in the Production Line* [www.ti.com](http://www.ti.com)

## **2 Programming the CC3120 QFN in the Production Line**

Production with CC3x20 devices requires a filesystem to be created on the attached serial flash device for proper operation. At the minimum, this includes the service pack that contains the necessary software updates and additional features. Configuration files may also be written, which provide an initial configuration for the device upon startup. Security certificates and other content such as webpages, images, scripts, and so forth, can also be included. Although most of this content is usually written during production, all content including the host program and the service pack can be continuously updated over the lifetime of the product.

All CC3x20 devices must initially be programmed with a gang image. The gang image usually contains all of the data content necessary for a functional product. The serial flash vendor may be able to pre-program the serial flash parts with the gang image before they are sent to the manufacturer. There are two methods of loading the gang image onto the CC3120 serial flash:

- Direct SPI programming Write directly to the serial flash through SPI, using an external off-the-shelf programming tool.
- UART programming A PC-based utility or embedded device can be used for indirectly programming the serial flash through UART.

Upon boot, the CC3120 detects the presence of a gang image, and converts it to the target file system of the device. This formatting process is performed exclusively by the SimpleLink™ device, and does not require any inputs from external interfaces. It does, however, extend the duration of the first power-up. The formatted filesystem is created alongside the gang image. Thus, the serial flash should be sized to contain both the gang image and the filesystem. The gang image is retained to allow for factory default restore functionality. See *Using Serial Flash on CC3120 and CC3220 SimpleLink™ Wi-Fi® and IoT Devices* ([SWRA515](http://www.ti.com/lit/pdf/SWRA515)) for more details about serial flash usage in CC3x20 devices.

Generally, a single gang image is used per product release. There are some device-specific parameters that can be reconfigured through Uniflash CLI during the programming phase. Additional files can be added to the serial flash using the MCU program afterwards. If the MCU program can perform over-the-air programming, the serial flash contents can be updated by downloading content from the internet or from a local connection. Loading more content through serial interface is also possible if the MCU program allows for it.

Configure the gang image correctly for production, because some things cannot be updated through over the air updating:

- The gang image should be configured for production mode.
- The Trusted Root-Certificate Catalog used should be the production version.
- Do not use the dummy certificates and keys provided in the certificate-playground of the SDK for production.
- The formatted serial flash size cannot be changed.

## **3 Creating the Gang Image**

The software tool used for creating gang images for CC3x20 devices is Uniflash (4.1 or greater). The country code for the device should be set for allowing RF compliance with regional governmental regulations (such as US, EU, or JP). This ensures maximum RF performance, while remaining compliant with regional law. PHY calibration mode should also be set during gang programming. Other configuration options, such as startup, WLAN role, and WLAN connection policy, can also be set during programming. The image can be secured with a private key. This done when the code must be secured, and the serial flash is programmed in a location different than where the assembly takes place. See *SimpleLink™ CC3120, CC3220 Wi-Fi® IoC™ Solution Built-In Security Features* [\(SWRA509](http://www.ti.com/lit/pdf/SWRA509)) for more details about this feature.

# **4 Programming Directly Through SPI**

The serial flash device is programmed directly, starting at memory offset 0, with one of the gang image files created by Uniflash: either Programming.bin or Programming.hex, depending on the SPI programmer. The serial flash device may be programmed after assembly on the board, provided some schematic and layout considerations are taken:

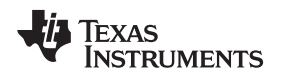

- The serial flash SPI interface pins must be brought out for physical contact with the programmer (such as headers or test pads).
- The SPI lines must not be driven by any other source while programming.
- The CC3120 is held in reset during programming to prevent I/O contention.

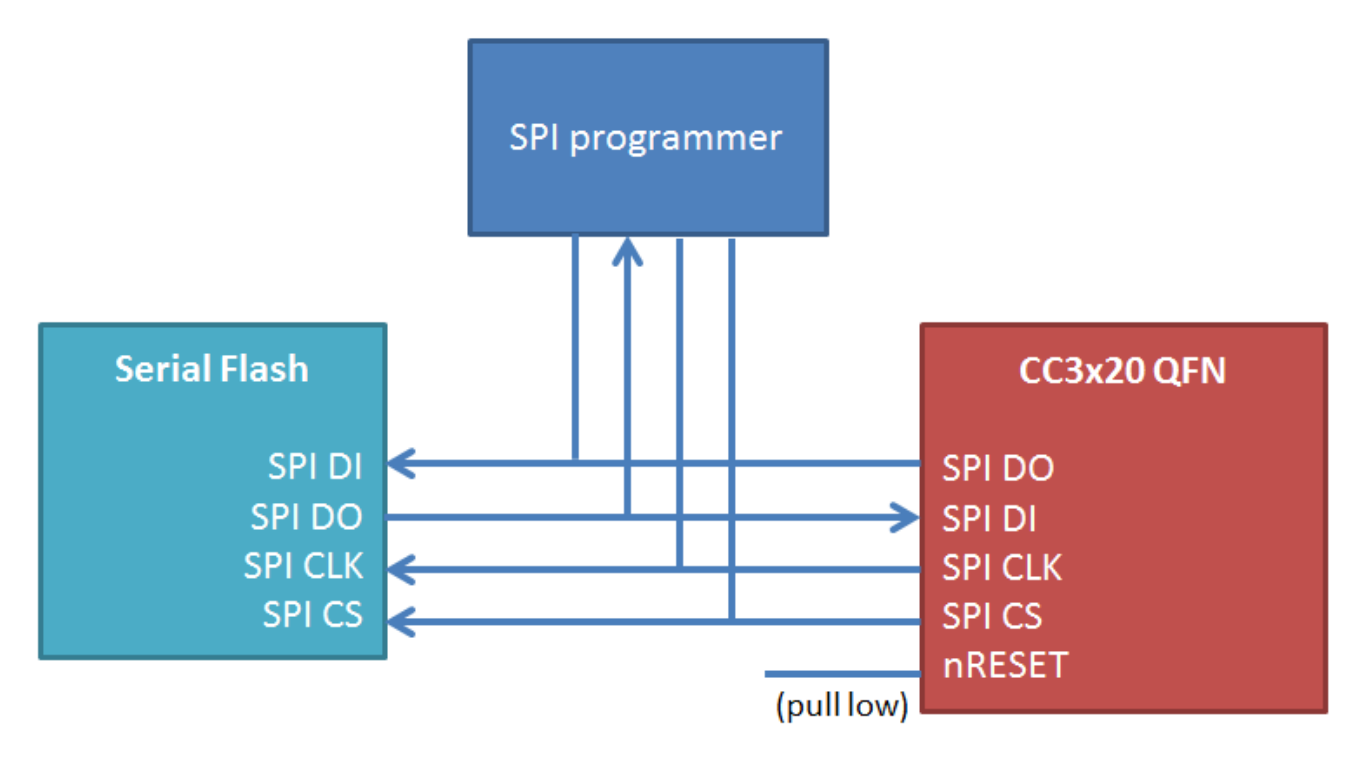

**Figure 2. Programming Through SPI**

# **5 Programming Over UART**

The gang image can be programmed to the serial flash through the CC3120 through UART communication. The device is communicated with by using a bootloader protocol over UART. When using Uniflash, this can be accomplished using the CC31XXEMUBOOST.

# *5.1 Using the Uniflash CLI*

Uniflash communicates with the CC3120 device using the bootloader protocol. The protocol includes a command line interface, which can be used in batch files and scripts for the purposes of programming the CC3x20 devices in the production line through UART. Refer to *UniFlash CC3120,CC3220 SimpleLink™ Wi-Fi® and IoC™ Solution ImageCreator and Pro* ([SWRU469\)](http://www.ti.com/lit/pdf/SWRU469) for complete information on how to use Uniflash ImageCreator.

# *5.2 Using Embedded Programming*

In addition to using Uniflash, an embedded device can be used to program the CC3120 through UART. This can be advantageous if a larger number of programming setups are needed to operate simultaneously, and using multiple PCs with Uniflash would be cost prohibitive. Refer to *CC3120 and CC3220 Simplelink™ Wi-Fi® Embedded Programming User's Guide* [\(SWPA230](http://www.ti.com/lit/pdf/SWPA230)) for information on programming using an embedded device for UART programming.

## *5.3 Configuration of the UART*

Programming the serial flash device through the CC3120 UART interface requires the use of the following CC3120 pins:

Texas **STRUMENTS** 

*Programming Over UART* [www.ti.com](http://www.ti.com)

- 55 UART1 TX
- 57 UART1 RX
- $32 n$ RESET or  $2 n$ HIB

The UART TX and RX pins are used for data transfer. RTS and CTS signals are not used. The nRESET pin is used to reset the device. The UART data transfer occurs at 921600 bps.

The UART configuration is as follows:

- Baud rate: 921600
- Data bits: 8 bits
- Flow control: None
- Parity: None
- Stop bits: 1
- Polarity: Positive

The CMOS logic level specifications for the UART can be found in the CC3120 data sheet [\(SWAS034](http://www.ti.com/lit/pdf/SWAS034)) under *Electrical Characteristics*.

## *5.4 UART Hardware Connection Using the FTDI Emulation Board*

The CC31XXEMUBOOST can provide the required USB to UART/GPIO interface for programming the serial flash through Uniflash. The PC drivers for this board are included in the CC3120 SDK, and installed during installation of the SDK. The CC31XXEMUBOOST is connected through USB from socket J6 to the PC. The jumpers on the CC31XXEMUBOOST should be connected as shown in [Figure](#page-3-0) 3.

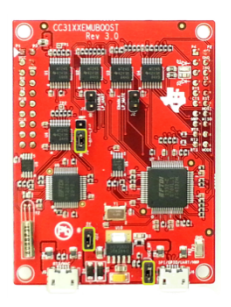

#### **Figure 3. CC31XXEMUBOOST Jumpers**

<span id="page-3-0"></span>The CC31XXEMUBOOST uses a logic level of 3.3 V by default, but there are level shifters on the CC31XXEMUBOOST, and it can be powered in-dependently with a different I/O voltage by removing the jumper from J4, and applying the external power to pin 1 of jumper J4. On the product being programmed, the relevant CC3x20 pins must be brought out for physical contact with the programmer (such as male headers or test pads), and must be driven by no other source while programming. The HIB pin on the CC31XXEMUBOOST is temporarily pulled to GND by the Uniflash utility at the beginning of the flashing procedure, which is necessary to synchronize the device and the PC software. The CC31XXEMUBOOST is configured to receive commands from the Uniflash program for toggling its HIB pin at the appropriate times during the programming process.

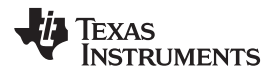

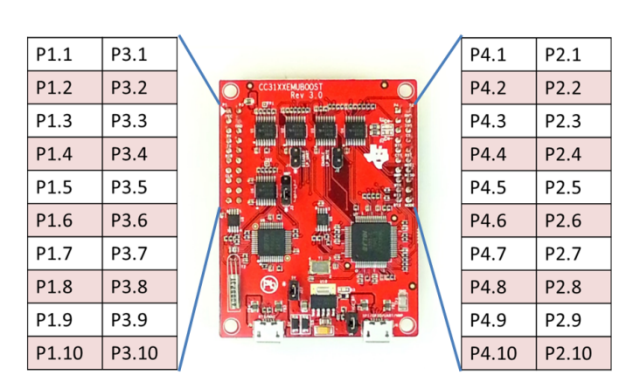

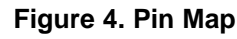

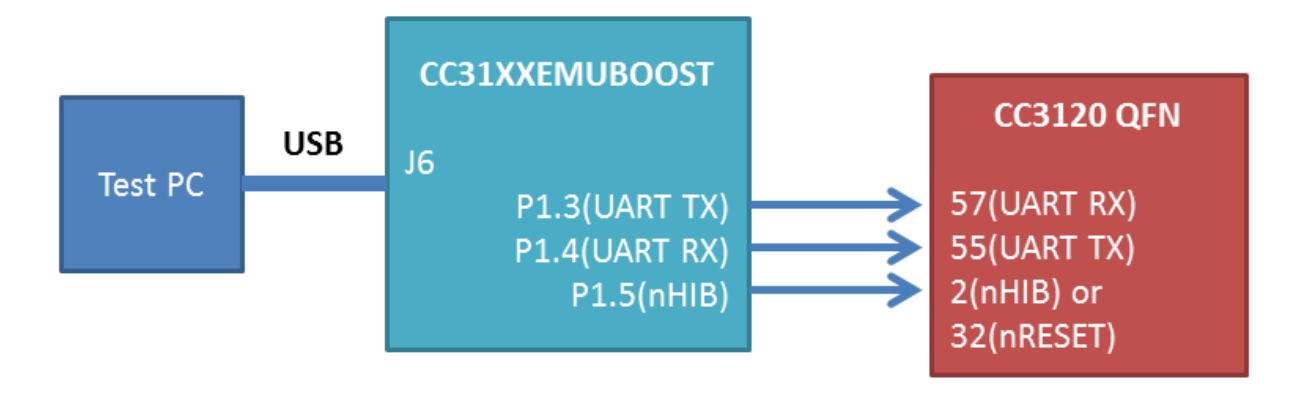

**Figure 5. Programming Through USB**

# **6 Over-the-Air Programming**

The CC3120 has the capability for Over-the-Air programming, which allows files to be written and updated over a network connection. An OTA programming library is available in the CC3120 SDK. Using OTA in the production line can enable faster data transfer over other methods in some instances. To use OTA in the production line, a PC on the local network can run the OTA server. The service pack should be updated before doing OTA or using any wireless functionality. For the fastest transfer of data using OTA, TI recommends minimizing RF congestion in the production environment. See the *OTA Update Application Report* [\(SWRA510\)](http://www.ti.com/lit/pdf/SWRA510) for more information.

# **7 Production Line RF Testing**

Testing of hardware and software functionality is highly specific to each product, but there are some tools Texas Instruments has made available to assist with testing RF performance. The CC3120 can be instructed to perform RF testing operations in a number of ways:

- The host program may have a built-in subroutine dedicated to RF testing. This could be run once upon first power-up, or could be triggered using a special external command.
- A script using the Radio Tool CLI could control the CC3120 from a PC, as detailed in *CC3120, CC3220 SimpleLink™ Wi-Fi® and Internet-on-a chip™ Solution RadioTool* ([SWRU471\)](http://www.ti.com/lit/pdf/SWRU471).
- The CC3120 can be controlled by interfacing with a dedicated RF tester.

## *7.1 Testing Software Options*

#### **7.1.1 MCU-Controlled RF Testing**

SimpleLink API functions are available that can put the CC3120 device into modes used for RF testing. This allows for:

- Transmission of packets at specified channels, modulations, and so forth.
- Receipt of packets while gathering statistics for RSSI, modulation, and so forth.
- Carrier wave transmission

For comprehensive information about the SimpleLink API for transceiver mode, see Chapter 13 in the *NWP Programmer's Guide* [\(SWRU455](http://www.ti.com/lit/pdf/SWRU455)).

#### **7.1.2 Testing With an Access Point**

A straightforward method of checking for acceptable RF performance is to put the device being tested through a trial run in an RF environment with worst-case conditions. The trial run begins with the device under test connecting to an access point, then communicating with either a PC on the local network or with a remote cloud server. The communication between the device under test and its peer can be monitored for reliability and speed. To get consistent and relevant results for all devices being tested, some actions may be taken with respect to the controlling RF environment for this type of testing:

- Minimize unintentional RF congestion in the test area. This can be accomplished by turning off other nearby 2.4-GHz band devices, or performing the testing in an RF-shielded enclosure.
- Introduce controlled RF congestion. This can involve something such as having another device connected to the same access point, which transmits a steady stream of packets to the access point.
- Introduce attenuation in the antenna path for the access point, or place at a distance from the device being tested.
- Set the access point to communicate only on a specific channel, modulation, and so forth.

#### **IMPORTANT NOTICE FOR TI DESIGN INFORMATION AND RESOURCES**

Texas Instruments Incorporated ('TI") technical, application or other design advice, services or information, including, but not limited to, reference designs and materials relating to evaluation modules, (collectively, "TI Resources") are intended to assist designers who are developing applications that incorporate TI products; by downloading, accessing or using any particular TI Resource in any way, you (individually or, if you are acting on behalf of a company, your company) agree to use it solely for this purpose and subject to the terms of this Notice.

TI's provision of TI Resources does not expand or otherwise alter TI's applicable published warranties or warranty disclaimers for TI products, and no additional obligations or liabilities arise from TI providing such TI Resources. TI reserves the right to make corrections, enhancements, improvements and other changes to its TI Resources.

You understand and agree that you remain responsible for using your independent analysis, evaluation and judgment in designing your applications and that you have full and exclusive responsibility to assure the safety of your applications and compliance of your applications (and of all TI products used in or for your applications) with all applicable regulations, laws and other applicable requirements. You represent that, with respect to your applications, you have all the necessary expertise to create and implement safeguards that (1) anticipate dangerous consequences of failures, (2) monitor failures and their consequences, and (3) lessen the likelihood of failures that might cause harm and take appropriate actions. You agree that prior to using or distributing any applications that include TI products, you will thoroughly test such applications and the functionality of such TI products as used in such applications. TI has not conducted any testing other than that specifically described in the published documentation for a particular TI Resource.

You are authorized to use, copy and modify any individual TI Resource only in connection with the development of applications that include the TI product(s) identified in such TI Resource. NO OTHER LICENSE, EXPRESS OR IMPLIED, BY ESTOPPEL OR OTHERWISE TO ANY OTHER TI INTELLECTUAL PROPERTY RIGHT, AND NO LICENSE TO ANY TECHNOLOGY OR INTELLECTUAL PROPERTY RIGHT OF TI OR ANY THIRD PARTY IS GRANTED HEREIN, including but not limited to any patent right, copyright, mask work right, or other intellectual property right relating to any combination, machine, or process in which TI products or services are used. Information regarding or referencing third-party products or services does not constitute a license to use such products or services, or a warranty or endorsement thereof. Use of TI Resources may require a license from a third party under the patents or other intellectual property of the third party, or a license from TI under the patents or other intellectual property of TI.

TI RESOURCES ARE PROVIDED "AS IS" AND WITH ALL FAULTS. TI DISCLAIMS ALL OTHER WARRANTIES OR REPRESENTATIONS, EXPRESS OR IMPLIED, REGARDING TI RESOURCES OR USE THEREOF, INCLUDING BUT NOT LIMITED TO ACCURACY OR COMPLETENESS, TITLE, ANY EPIDEMIC FAILURE WARRANTY AND ANY IMPLIED WARRANTIES OF MERCHANTABILITY, FITNESS FOR A PARTICULAR PURPOSE, AND NON-INFRINGEMENT OF ANY THIRD PARTY INTELLECTUAL PROPERTY RIGHTS.

TI SHALL NOT BE LIABLE FOR AND SHALL NOT DEFEND OR INDEMNIFY YOU AGAINST ANY CLAIM, INCLUDING BUT NOT LIMITED TO ANY INFRINGEMENT CLAIM THAT RELATES TO OR IS BASED ON ANY COMBINATION OF PRODUCTS EVEN IF DESCRIBED IN TI RESOURCES OR OTHERWISE. IN NO EVENT SHALL TI BE LIABLE FOR ANY ACTUAL, DIRECT, SPECIAL, COLLATERAL, INDIRECT, PUNITIVE, INCIDENTAL, CONSEQUENTIAL OR EXEMPLARY DAMAGES IN CONNECTION WITH OR ARISING OUT OF TI RESOURCES OR USE THEREOF, AND REGARDLESS OF WHETHER TI HAS BEEN ADVISED OF THE POSSIBILITY OF SUCH DAMAGES.

You agree to fully indemnify TI and its representatives against any damages, costs, losses, and/or liabilities arising out of your noncompliance with the terms and provisions of this Notice.

This Notice applies to TI Resources. Additional terms apply to the use and purchase of certain types of materials, TI products and services. These include; without limitation, TI's standard terms for semiconductor products <http://www.ti.com/sc/docs/stdterms.htm>), [evaluation](http://www.ti.com/lit/pdf/SSZZ027) [modules](http://www.ti.com/lit/pdf/SSZZ027), and samples [\(http://www.ti.com/sc/docs/sampterms.htm\)](http://www.ti.com/sc/docs/sampterms.htm).

> Mailing Address: Texas Instruments, Post Office Box 655303, Dallas, Texas 75265 Copyright © 2017, Texas Instruments Incorporated